## **、?。補助線の『平行線』と『間隔線』の違いは?** 同じ間隔で複数本作図するか、違う間隔で作図するかの違いです。

WI 【補助線(平行線)】:基準線に対して、間隔と本数を指定して補助線を作図します。

## 例)間隔:1500、本数:3

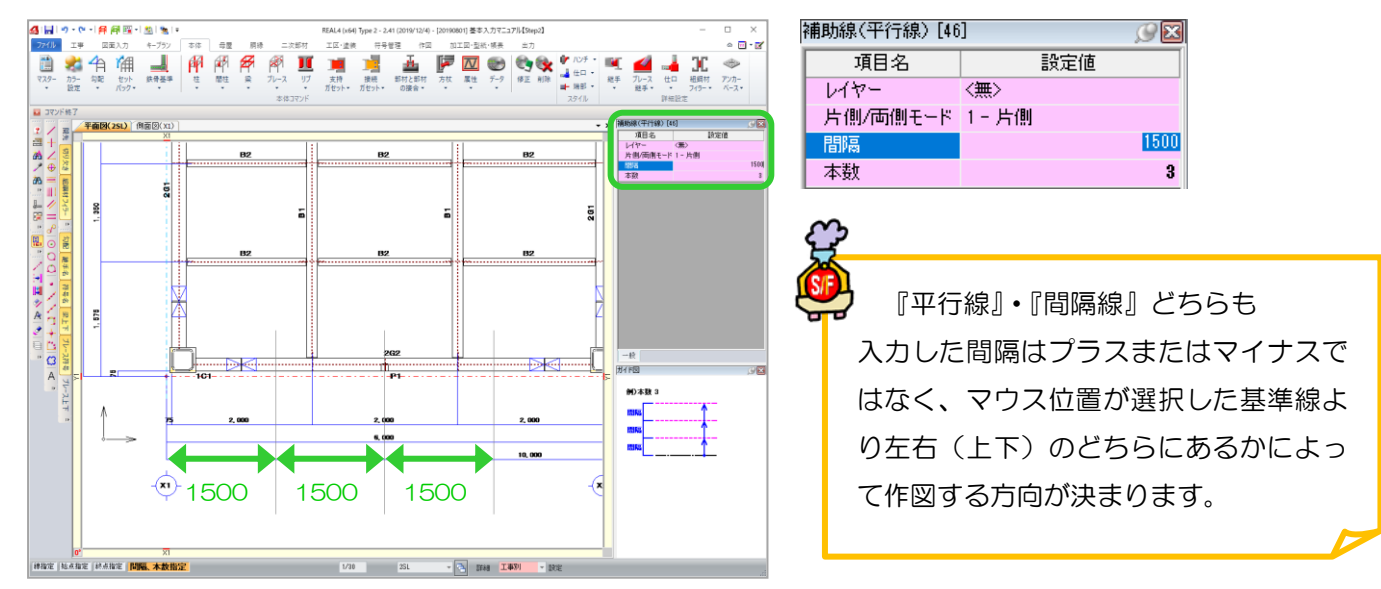

【補助線(間隔線)】:基準線に対して、1 本ずつ間隔を指定し、複数本の補助線を作図します。

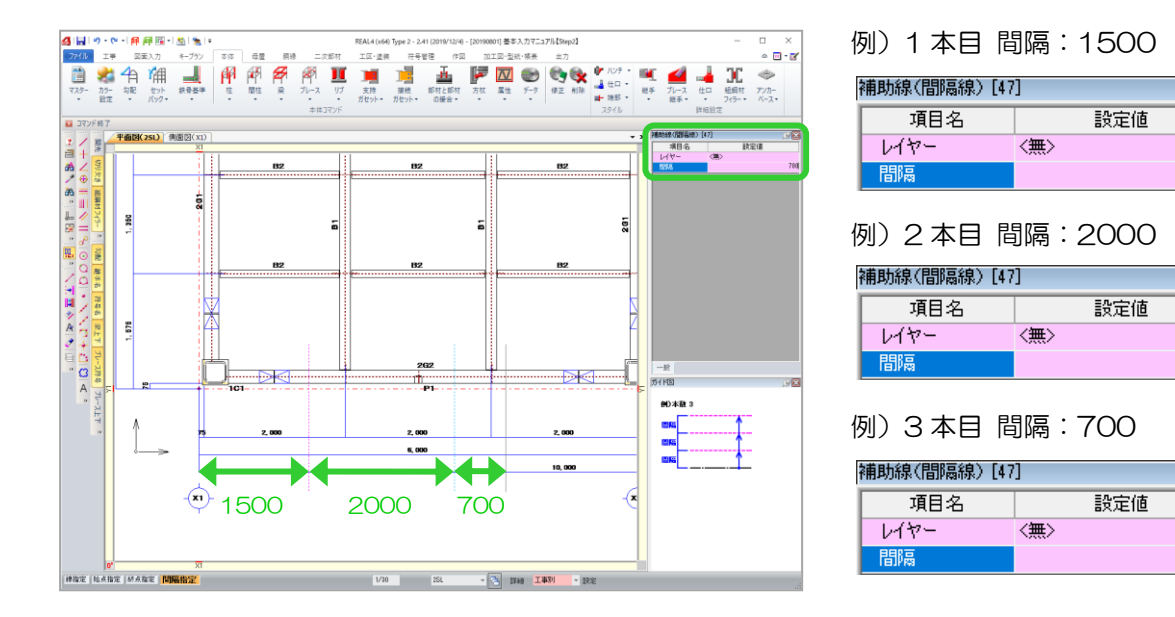

『間隔線』では、間隔は数値を入力せず、作図したい位置をマウスでクリックして作図するも可能です。 数値を指定して作図したい場合は、画面上をマウスでクリックするとクリックした位置に補助線を 作図しますので、必ず間隔を入力後、キーボードの ENTER キーで確定して下さい。

Ver2.41 2020/02

 $C<sup>2</sup>$ 

1500

 $C$   $\boxtimes$ 

2000

 $C_{\mathbb{R}}$ 

700